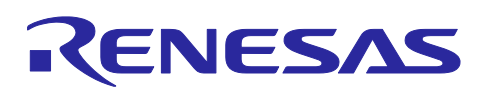

# Smart Configurator for RISC-V MCU Plug-in in e<sup>2</sup> studio 2024-04 Smart Configurator for RISC-V MCU V1.1.0

# **Release Note**

# **Introduction**

Thank you for using the Smart Configurator for RISC-V MCU. This document describes the restrictions and points for caution. Read this document before using the product.

# **Contents**

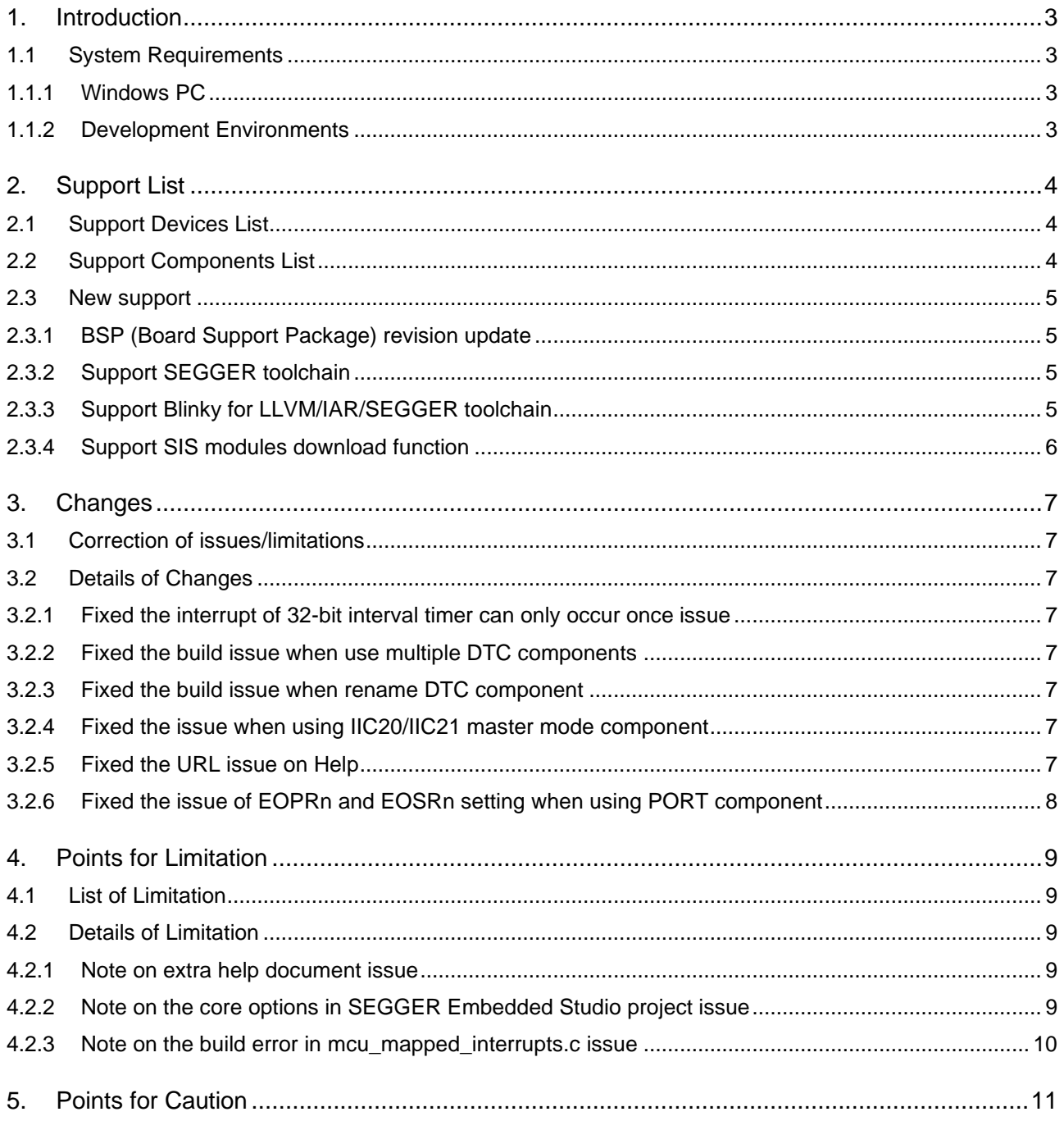

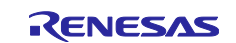

# Smart Configurator for RISC-V MCU Plug-in in e2 studio 2024-04 Smart Configurator for RISC-V MCU V1.1.0 **RISC-V MCU V1.1.0**

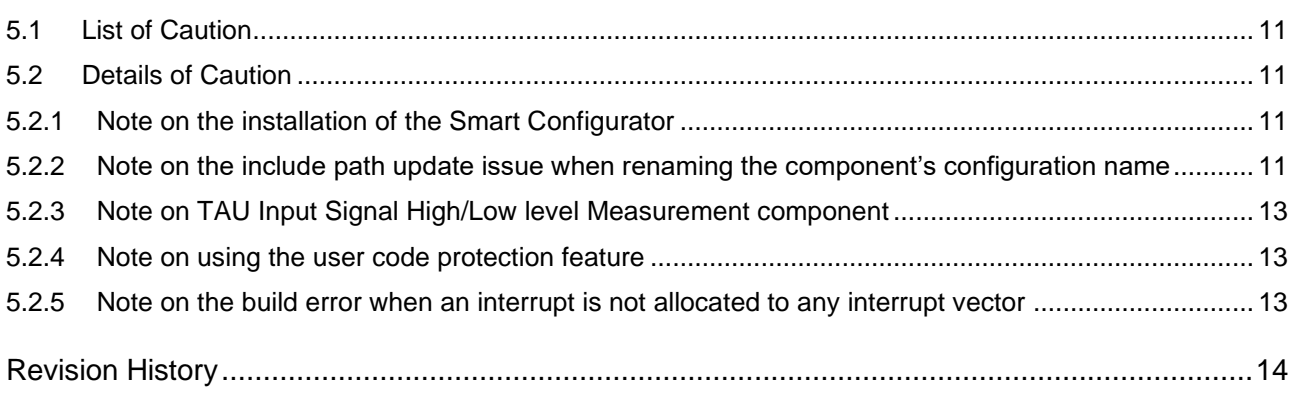

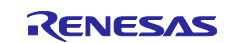

## <span id="page-2-0"></span>**1. Introduction**

Smart Configurator is a utility for combining software to meet your needs. It supports the following three functions related to the embedding of Renesas drivers in your systems: importing middleware, generating driver code, and setting pins.

Smart Configurator for RISC-V MCU V1.1.0 is equivalent to Smart Configurator for RISC-V MCU Plug-in in e <sup>2</sup> studio 2024-04.

## <span id="page-2-1"></span>**1.1 System Requirements**

The operating environment is as follows.

## <span id="page-2-2"></span>**1.1.1 Windows PC**

- System: x64/x86 based processor
	- Windows® 11
	- Windows® 10 (64-bit version)
	- Windows® 8.1 (64-bit version)
- Memory capacity: We recommend 4 GB or more.
- Capacity of hard disk: At least 300 MB of free space.
- Display: Graphics resolution should be at least 1024 x 768, and the mode should display at least 65,536 colors.
- Processor: 1 GHz or higher (must support hyper-threading, multi-core CPUs)

## <span id="page-2-3"></span>**1.1.2 Development Environments**

- LLVM for Renesas RISC-V 17.0.0.202310 or later
- IAR Embedded Workbench for RISC-V 3.30.1 or later
- SEGGER Embedded Studio for RISC-V 8.10 or later

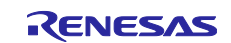

# <span id="page-3-0"></span>**2. Support List**

## <span id="page-3-1"></span>**2.1 Support Devices List**

Below is a list of devices supported by the Smart Configurator for RISC-V MCU V1.1.0.

### **Table 2-1 Support Devices**

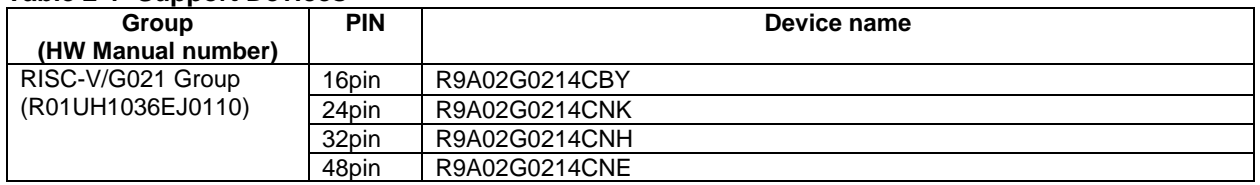

## <span id="page-3-2"></span>**2.2 Support Components List**

Below is a list of Components supported by the Smart Configurator for RISC-V MCU V1.1.0.

#### **Table 2-2 Support Components** ✓: Support (\*), -: Non-support

**No Components Mode G021 Remarks** 1 A/D Converter 2 Comparator - √ 3 D/A Converter **- ∪**  $\downarrow$  - √  $\downarrow$  - √  $\downarrow$  - √  $\downarrow$  - √  $\downarrow$  - ∴  $\downarrow$  - ∴ 4 Data Transfer Controller 5 Delay Counter 6 Divider Function - ✓ 7 Event Link Controller - ✓ 8 External Event Counter - ✓ 9 IIC Communication (Master mode) -  $\blacksquare$ 10 IIC Communication (Slave mode) - → ↓ | 11 |Input Pulse Interval/Period Measurement - <sup>1</sup> 12 |Input Signal High-/Low-Level Width Measurement - √ 13 Interrupt Controller - ✓ 8 bit count mode 16 bit count mode **√** 16 bit capture mode 32 bit count mode √ 15 Key Interrupt - ✓ 16 One-Shot Pulse Output - ✓ 17 Ports - ✓ 18 PWM Output - ✓ 19 Real-Time Clock 20 Remote Control Signal Receiver 21 Simple SPI Communication Transmission **7** <u>√</u> **Reception** Transmission/reception | 22 Square Wave Output - ◯ 23 UART Communication **Transmission** V Reception **i** Transmission/reception | 24 Voltage Detector **- ∪** √ 25 Watchdog Timer

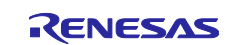

## <span id="page-4-0"></span>**2.3 New support**

## <span id="page-4-1"></span>**2.3.1 BSP (Board Support Package) revision update**

BSP rev1.10 is supported and will be added as default BSP when creating Smart Configurator project.

## <span id="page-4-2"></span>**2.3.2 Support SEGGER toolchain**

From this version, SEGGER toolchain has been supported.

After generate code, all Smart Configurator generate files are in ..\Source\_Files\Renesae\_SC folder. *{ProjectName}*.emProject is generated when clicking button "Generate Code" in Smart Configurator each time.

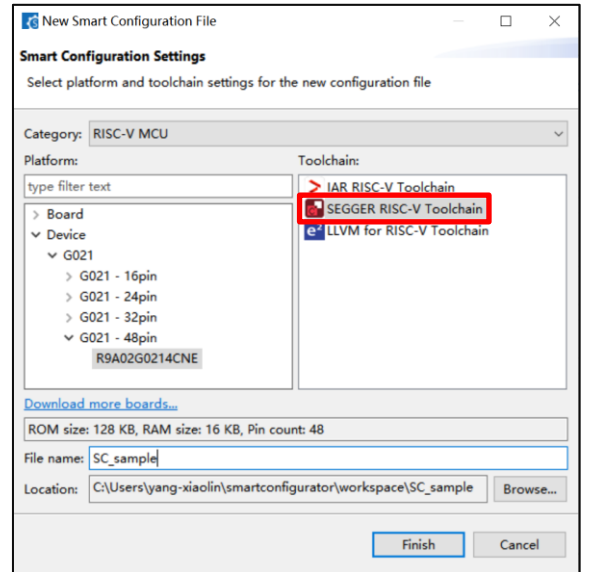

**Figure 2-1 Create new project in Smart Configurator**

## <span id="page-4-3"></span>**2.3.3 Support Blinky for LLVM/IAR/SEGGER toolchain**

From this version, Blinky project has been supported in standalone version.

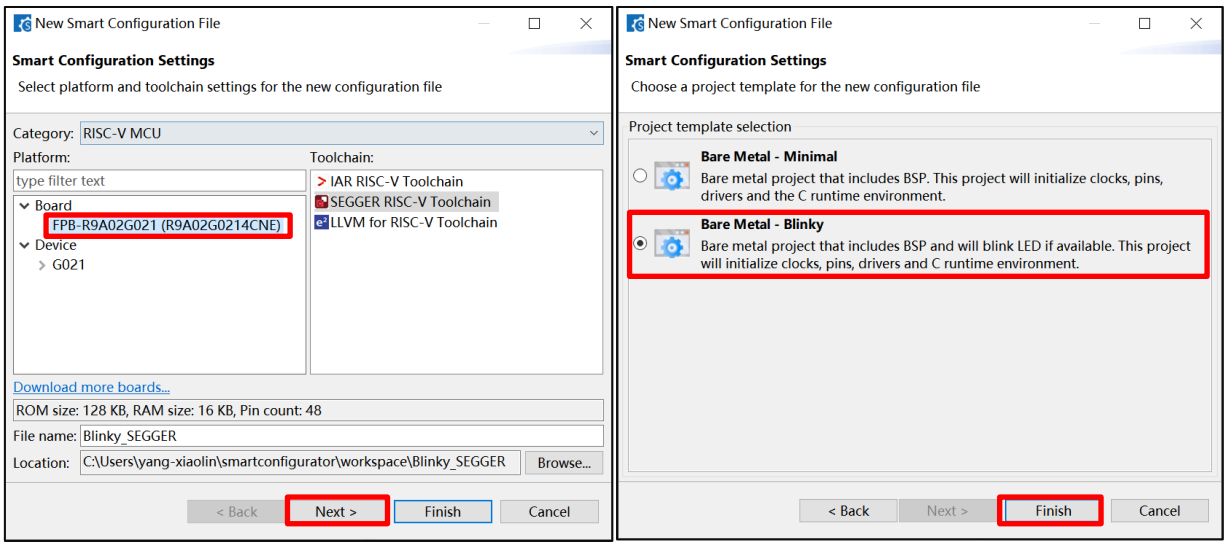

**Figure 2-5 Select the Blinky project**

Note: [Bare Metal - Blinky] selection is only supported when Board has been selected in [Platform:] panel. When the Device has been selected in [Platform:] panel, only [Bare Metal - Minimal] project template is supported.

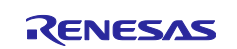

## <span id="page-5-0"></span>**2.3.4 Support SIS modules download function**

In e <sup>2</sup>studio Smart Configurator plugin, click the [Download RISC-V MCU Software Integration System Modules] link in the [New Component] dialog.

After clicking on [Download], the SIS package will be shown in the [New Component] dialog.

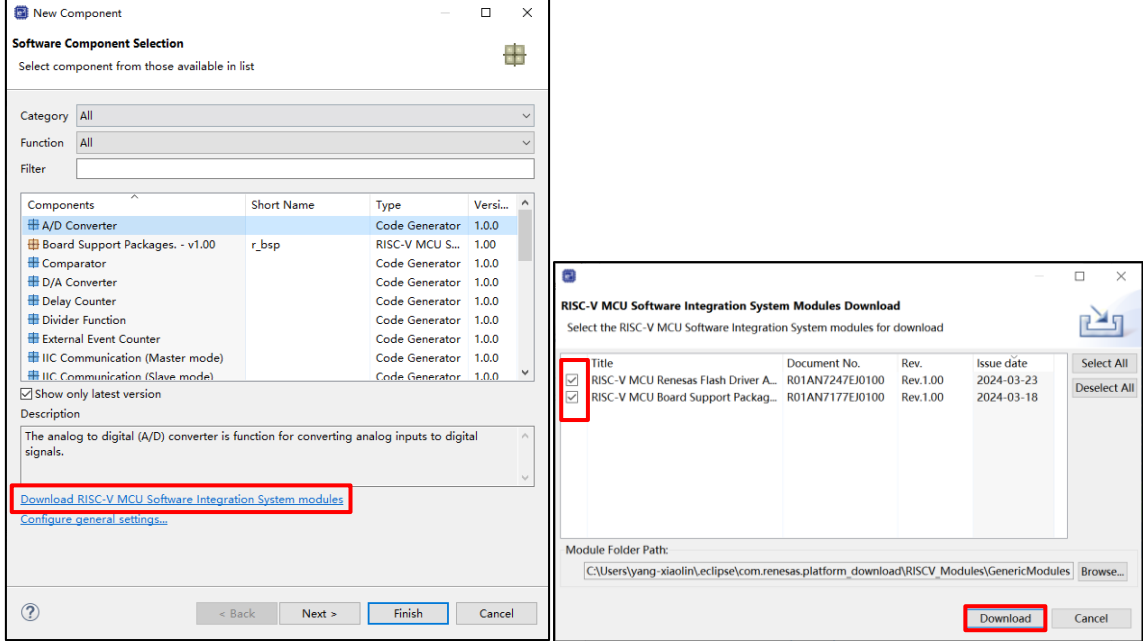

**Figure 2-3 SIS modules download function in e <sup>2</sup> studio version**

In Smart Configurator standalone version, when using "Download RISC-V MCU Software Integration System modules", a message will pop-up.

Please download the SIS package from Renesas website link and copy the package to RISCV\_Modules folder manually. **Za** New Component  $\Box$ 

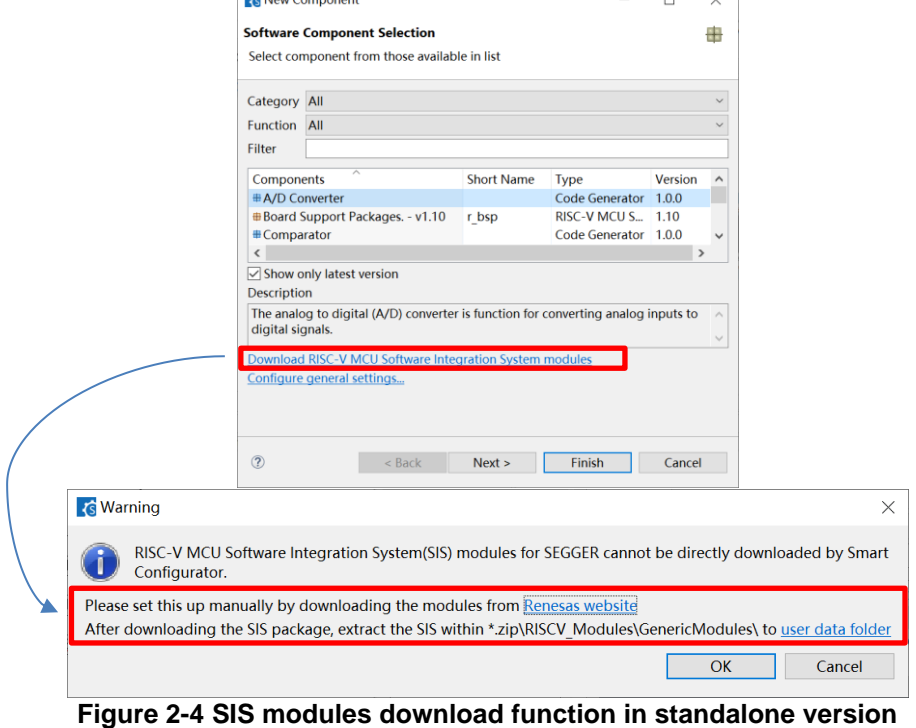

Note: Due to some SIS modules don't support IAR/SEGGER toolchain, so they will not be shown in components list when user selected IAR/SEGGER toolchain project.

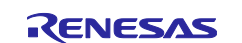

## <span id="page-6-0"></span>**3. Changes**

This chapter describes changes to the Smart Configurator for RISC-V MCU V1.1.0.

## <span id="page-6-1"></span>**3.1 Correction of issues/limitations**

## **Table 3-1 List of Correction of issues/limitations** ✓: Applicable, -: Not Applicable

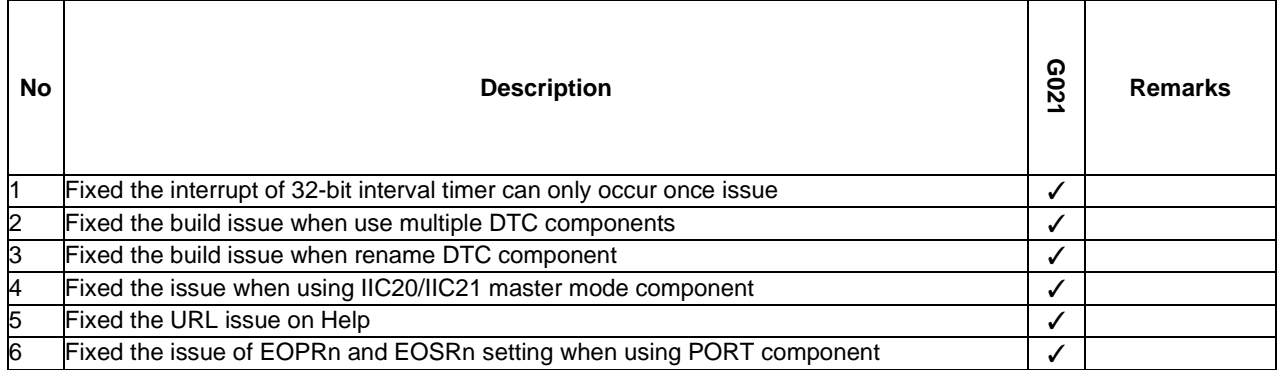

# <span id="page-6-2"></span>**3.2 Details of Changes**

## <span id="page-6-3"></span>**3.2.1 Fixed the interrupt of 32-bit interval timer can only occur once issue**

When using the interrupt of 32-bit interval timer counter, the interrupt can only occur once. This issue has been fixed in this version.

## <span id="page-6-4"></span>**3.2.2 Fixed the build issue when use multiple DTC components**

When creating two or more DTC components, there will be a build error for typedef redefinition of struct st\_dtc\_data\_t.

This issue has been fixed in this version.

### <span id="page-6-5"></span>**3.2.3 Fixed the build issue when rename DTC component**

When renaming the DTC component, after generate code, there will be build error about interrupt name mismatch in r\_cg\_vect\_table.c and r\_cg\_dtc\_common\_user.c. This issue has been fixed in this version.

### <span id="page-6-6"></span>**3.2.4 Fixed the issue when using IIC20/IIC21 master mode component**

When using IIC20/IIC21 master mode component, R\_Config\_IIC20\_Create() and R\_Config\_IIC21\_Create() are calling by R\_SAU0\_Create() function wrongly. They should be called by R\_SAU1\_Create() function. This issue has been fixed in this version.

## <span id="page-6-7"></span>**3.2.5 Fixed the URL issue on Help**

The correct URL is listed in the Help:

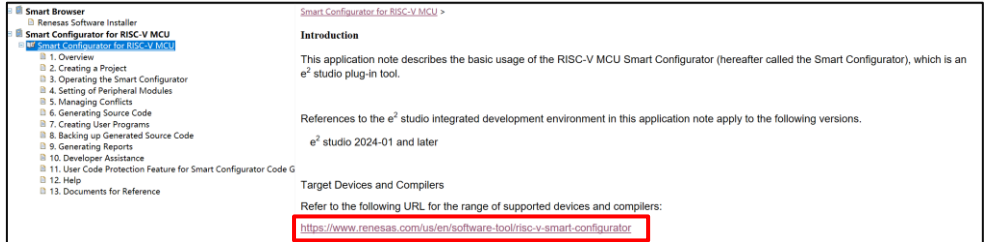

**Figure 3-1 The URL on Help**

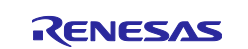

Smart Configurator for RISC-V MCU Plug-in in e2 studio 2024-04 Smart Configurator for  $RISC-V MCU V1.1.0$ 

## <span id="page-7-0"></span>**3.2.6 Fixed the issue of EOPRn and EOSRn setting when using PORT component**

When using PORT component, in R\_Config\_PORT\_Set\_Output\_Level() function, only set EORRn or EOSRn to 1. Adding EOPRn and EOSRn cleared setting to ensure EOPRn and EOSRn cannot be set value 1 at the same time.

This issue has been fixed in this version.

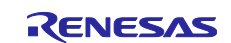

## <span id="page-8-0"></span>**4. Points for Limitation**

This section describes points for limitation regarding the Smart Configurator for RISC-V MCU V1.1.0.

## <span id="page-8-1"></span>**4.1 List of Limitation**

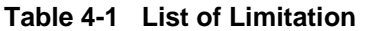

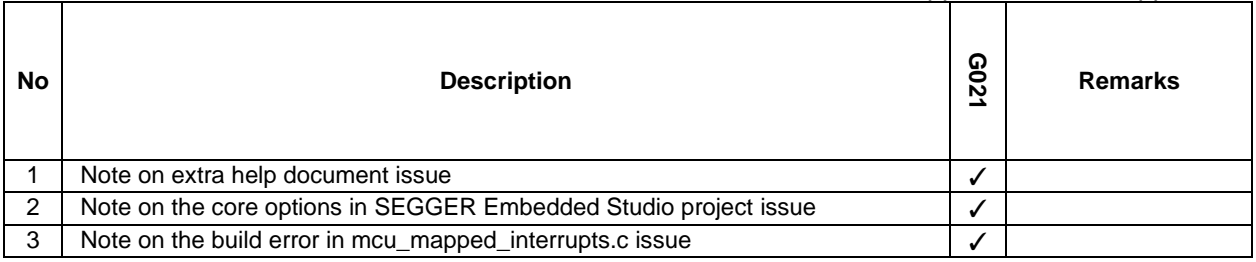

**Table 4-1 List of Limitation** ✓: Applicable, -: Not Applicable

## <span id="page-8-2"></span>**4.2 Details of Limitation**

### <span id="page-8-3"></span>**4.2.1 Note on extra help document issue**

For Smart Configurator, there is an extra help "Smart Browser" under "[Help] > [Help Contents]". Please ignore it.

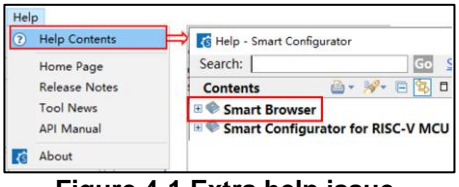

**Figure 4-1 Extra help issue**

### <span id="page-8-4"></span>**4.2.2 Note on the core options in SEGGER Embedded Studio project issue**

When using SEGGER toolchain, please manually change following options from the project tree, right-click the project node: "[Code] > [Code Generation]:

- 1) RISC-V ISA Zba Extension: change "No" to "Yes".
- 2) RISC-V ISA Zbb Extension: change "No" to "Yes".
- 3) RISC-V ISA Zbs Extension: change "No" to "Yes".

This issue will be updated in next version.

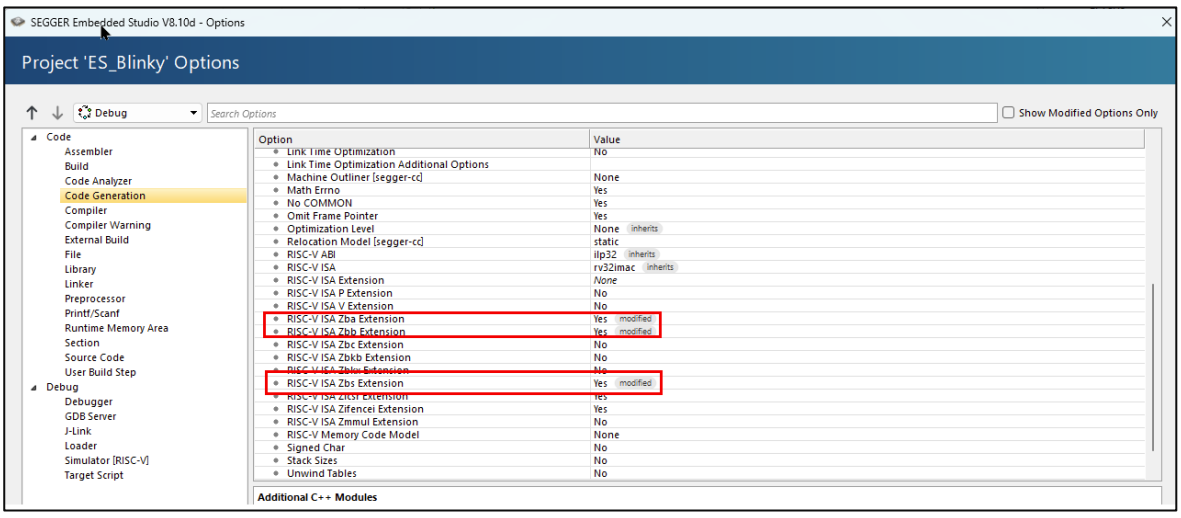

**Figure 4-2 Change the Zba/Zbb/Zbs Extension options**

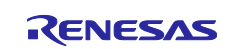

## <span id="page-9-0"></span>4.2.3 **Note on the build error in mcu\_mapped\_interrupts.c issue**

When enabling the [Interrupt setting(bsp\_mapped\_interrupt\_open)] in r\_bsp:

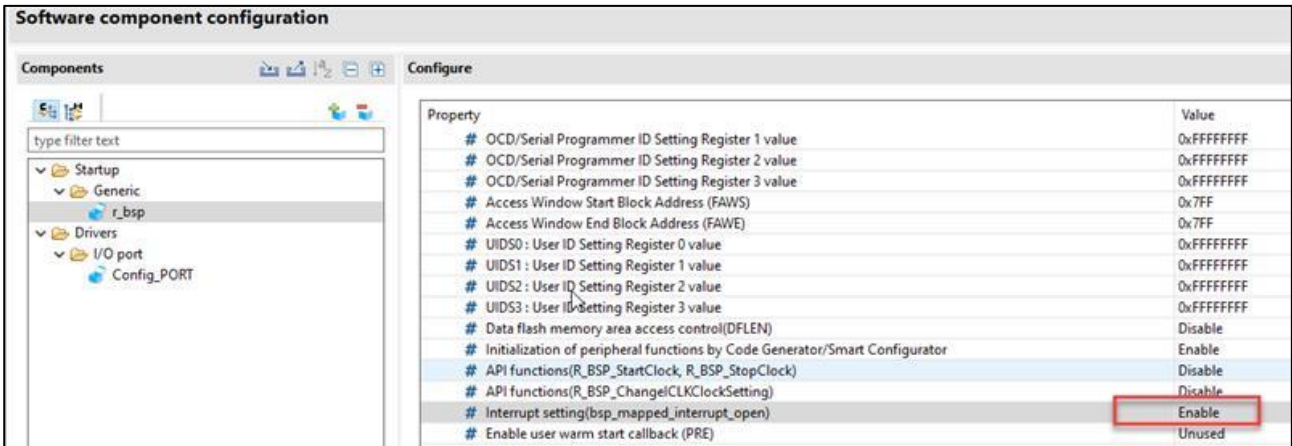

#### **Figure 4-3 Enable the [Interrupt setting(bsp\_mapped\_interrupt\_open)]**

There will be build errors in mcu\_mapped\_interrupts.c:

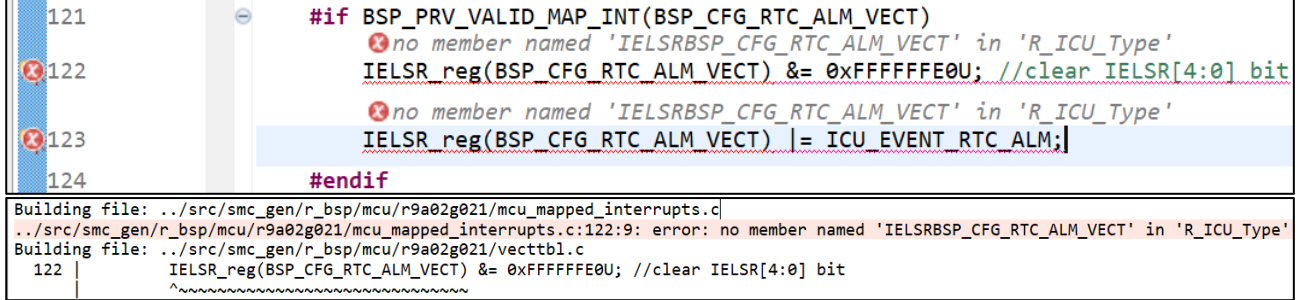

#### **Figure 4-4 Build error in mcu\_mapped\_interrupts.c**

The reason is BSP\_CFG\_RTC\_ALM\_VECT is mismatched the name in mcu\_mapped\_interrupts.h. As a workaround, please add following code in ..\smc\_gen\r\_config\r\_bsp\_config.h file:

**#define** BSP\_CFG\_RTC\_ALM\_VECT BSP\_CFG\_RTC\_ALM\_OR\_PRD\_VECT

This issue will be fixed in next BSP release.

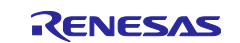

# <span id="page-10-0"></span>**5. Points for Caution**

This section describes points for caution regarding the Smart Configurator for RISC-V MCU V1.1.0.

## <span id="page-10-1"></span>**5.1 List of Caution**

**Table 5-1 List of Caution** ✓**: Applicable, -: Not Applicable**

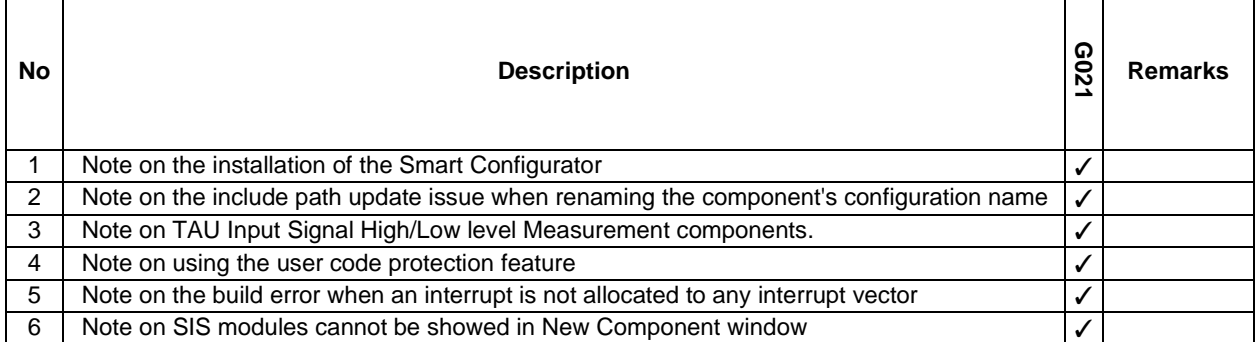

# <span id="page-10-2"></span>**5.2 Details of Caution**

## <span id="page-10-3"></span>**5.2.1 Note on the installation of the Smart Configurator**

Do not set more than 64 characters for the installation directory.

The user might see an error message "The specified path is too long" and will not be able to install Smart Configurator.

## <span id="page-10-4"></span>**5.2.2 Note on the include path update issue when renaming the component's configuration name**

When renaming the added component's configuration in  $e<sup>2</sup>$  studio Smart Configurator project that has selfdefined include path setting for any folder or file, include path setting for that folder or file will keep the old name setting after code generation. This will cause build error when compiling the newly generated codes so please manually update the include path.

The folder or file which has self-defined include path setting can be recognized by checking the overlay icon

on that folder or file. Below is an example on how to handle the include path update after renaming ( $\frac{1}{\sqrt{2}}$ ) on that folder or file. Below is an example on how to handle the include path update after renaming Compare Match Timer component configuration.

| Project Explorer X                         | 日气了 3 二日 | 戀 test.scfg ×                                     |
|--------------------------------------------|----------|---------------------------------------------------|
| <b>v</b> in test                           |          | <b>Overview information</b>                       |
| > 端 Binaries                               |          |                                                   |
| <b>@</b> Includes                          |          | <b>General Information</b>                        |
| $\times$ $\otimes$ src                     |          |                                                   |
| $\times$ $\approx$ smc gen                 |          | <b>Overview</b>                                   |
| > <i>மீ</i> Config ADC                     |          | Get an overview of the features provided by Smart |
|                                            |          | Configurator.                                     |
| e qeneral                                  |          |                                                   |
| $\angle$ $\triangleright$ r bsp            |          | Folder with overlay icon indicates                |
| $\triangleright$ $\triangleright$ r config |          | bnfiqurator<br>that "Config ADC" folder has       |
| $c$ test.c                                 |          | self-defined include path setting                 |
| <b> ■ HardwareDebug</b>                    |          | wnat s New                                        |
| $\triangleright$ trash                     |          | Check out what's new in the latest release.       |
| test.rcpc                                  |          |                                                   |
| 鬱 test.scfg                                |          | <b>Product Documentation</b>                      |
| test HardwareDebug.launch                  |          | User manual and release notes                     |

**Figure 5-1 Interval Timer component configuration before renaming**

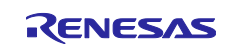

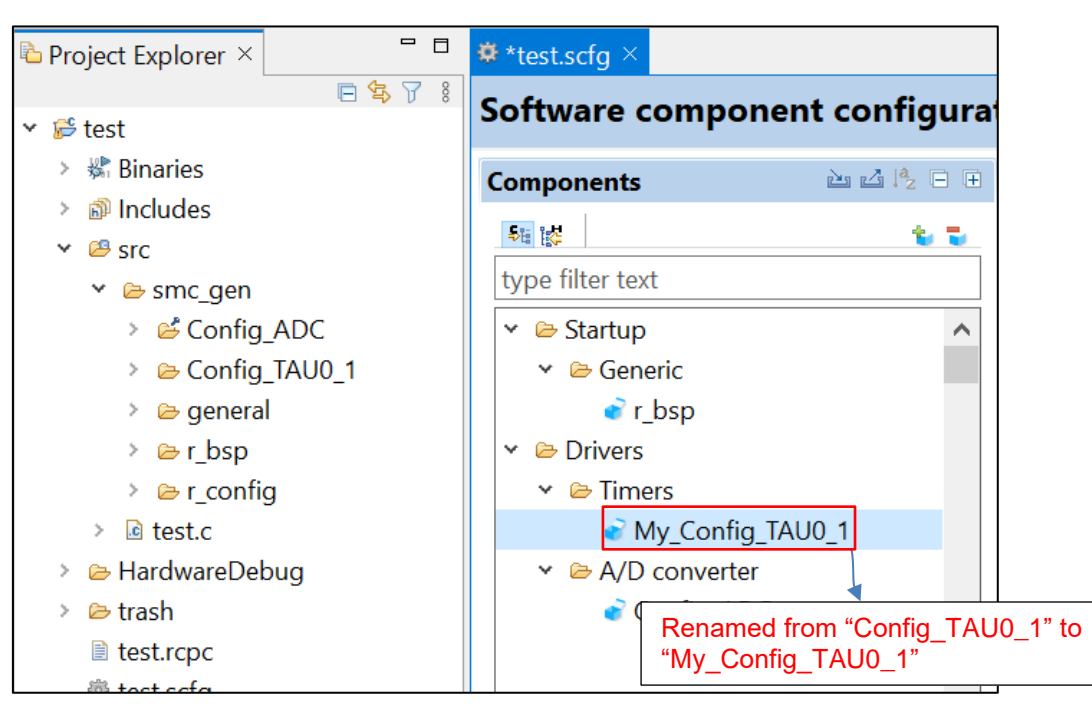

**Figure 5-2 The Interval Timer component configuration after renaming**

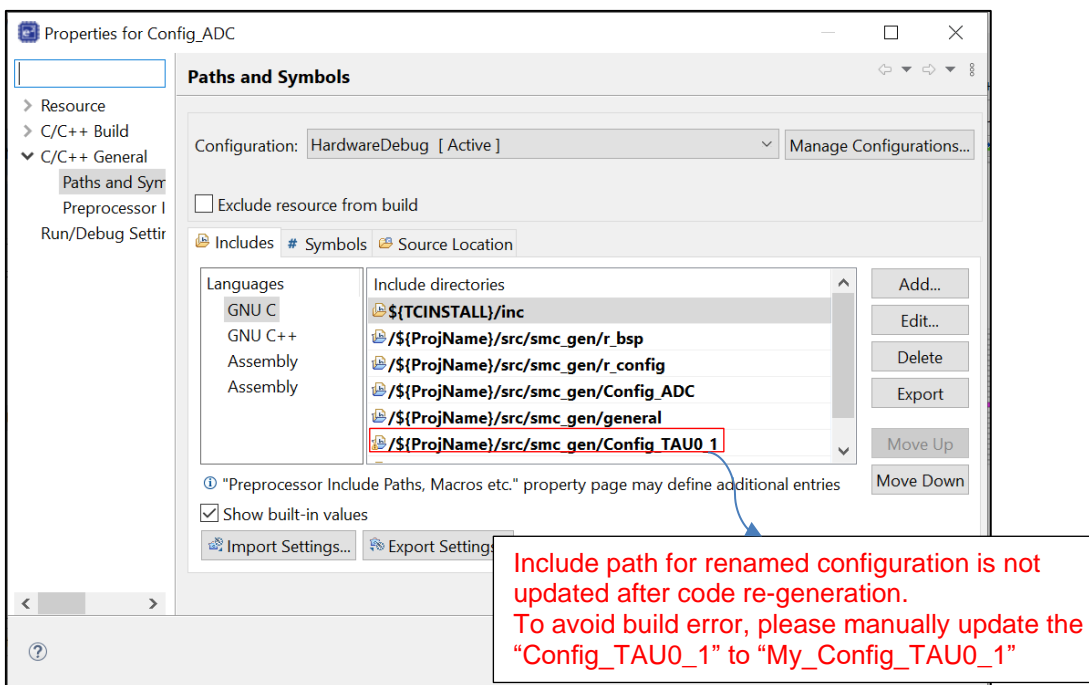

**Figure 5-3 Include path setting for the "Config\_ADC" configuration**

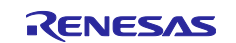

## <span id="page-12-0"></span>**5.2.3 Note on TAU Input Signal High/Low level Measurement component**

When using TAU Input Signal High/Low level Measurement component, after used noise filter function for TImn input pulse, please make sure the High/Low level width min value needs to be greater than two times the minimum value prompted on the UI.

For example, the High/Low level width min value is 0.032us (min value), when use noise filter function, the width min value should be 0.064us.

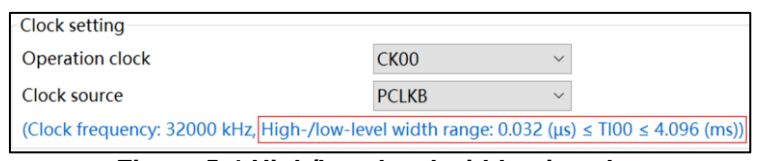

**Figure 5-4 High/Low level width min value**

## <span id="page-12-1"></span>**5.2.4 Note on using the user code protection feature**

The user code protection feature will be supported for all Code Generation components. Please use the following specific tags to add user code when using the user code protection feature. If the specific tags do not match exactly, inserted user code will not be protected after the code generation.

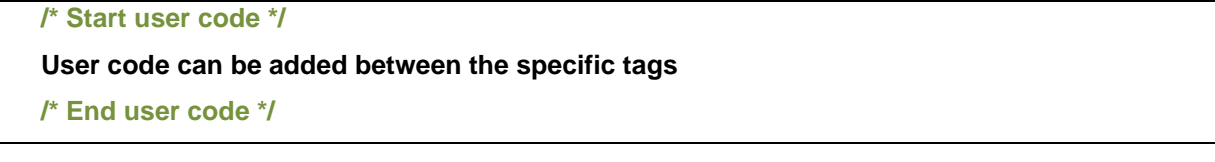

## <span id="page-12-2"></span>**5.2.5 Note on the build error when an interrupt is not allocated to any interrupt vector**

Use IRQ0 as example, when IRQ0 is used in interrupt component, but an interrupt error is shown in "Configuration Problems" window. It means all interrupt vectors which can used by IRQ0 have been used.

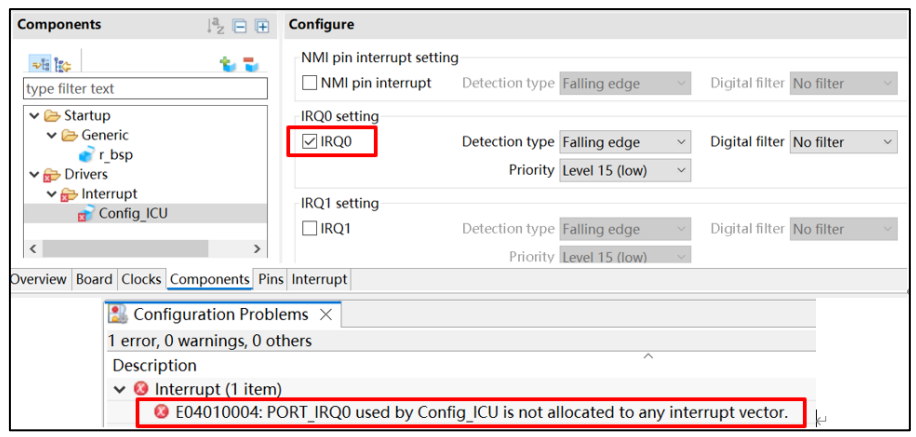

**Figure 5-5 An interrupt is not allocated to any interrupt vector**

When you generate code, some build error will be shown:

|                | $\Theta$ void R Config ICU Create(void) |                                   |
|----------------|-----------------------------------------|-----------------------------------|
| $\frac{56}{7}$ |                                         |                                   |
|                | $CLIC$ -> $clicintie, b. IE = 00;$      | /* disable IRQ0 interrupt */      |
|                | ICU->IELSR &= 0xFFFEFFFFU;              | /* clear IRQ0 interrupt flag $*/$ |
|                |                                         |                                   |

**Figure 5-6 Build errors when an interrupt is not allocated to any interrupt vector**

To solve these build errors, please refer to Smart Configurator User's Manual e<sup>2</sup> studio or IAREW, SEGGER Embedded Studio chapter 4.6.4 Resolving Interrupt error.

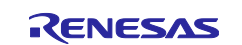

## Smart Configurator for RISC-V MCU Plug-in in e2 studio 2024-04 Smart Configurator for RISC-V MCU V1.1.0 **RISC-V MCU V1.1.0**

# <span id="page-13-0"></span>**Revision History**

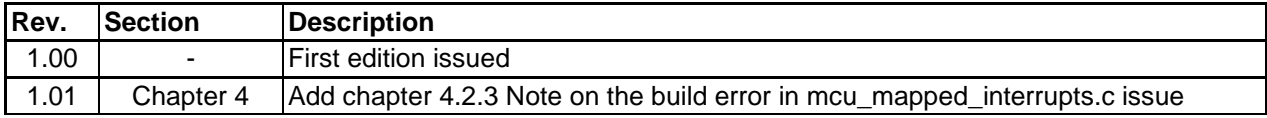

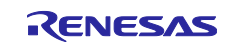

#### **General Precautions in the Handling of Microprocessing Unit and Microcontroller Unit Products**

The following usage notes are applicable to all Microprocessing unit and Microcontroller unit products from Renesas. For detailed usage notes on the products covered by this document, refer to the relevant sections of the document as well as any technical updates that have been issued for the products.

#### 1. Precaution against Electrostatic Discharge (ESD)

A strong electrical field, when exposed to a CMOS device, can cause destruction of the gate oxide and ultimately degrade the device operation. Steps must be taken to stop the generation of static electricity as much as possible, and quickly dissipate it when it occurs. Environmental control must be adequate. When it is dry, a humidifier should be used. This is recommended to avoid using insulators that can easily build up static electricity. Semiconductor devices must be stored and transported in an anti-static container, static shielding bag or conductive material. All test and measurement tools including work benches and floors must be grounded. The operator must also be grounded using a wrist strap. Semiconductor devices must not be touched with bare hands. Similar precautions must be taken for printed circuit boards with mounted semiconductor devices.

#### Processing at power-on

The state of the product is undefined at the time when power is supplied. The states of internal circuits in the LSI are indeterminate and the states of register settings and pins are undefined at the time when power is supplied. In a finished product where the reset signal is applied to the external reset pin, the states of pins are not guaranteed from the time when power is supplied until the reset process is completed. In a similar way, the states of pins in a product that is reset by an on-chip power-on reset function are not guaranteed from the time when power is supplied until the power reaches the level at which resetting is specified.

#### 3. Input of signal during power-off state

Do not input signals or an I/O pull-up power supply while the device is powered off. The current injection that results from input of such a signal or I/O pullup power supply may cause malfunction and the abnormal current that passes in the device at this time may cause degradation of internal elements. Follow the guideline for input signal during power-off state as described in your product documentation.

#### 4. Handling of unused pins

Handle unused pins in accordance with the directions given under handling of unused pins in the manual. The input pins of CMOS products are generally in the high-impedance state. In operation with an unused pin in the open-circuit state, extra electromagnetic noise is induced in the vicinity of the LSI, an associated shoot-through current flows internally, and malfunctions occur due to the false recognition of the pin state as an input signal become possible. Clock signals

After applying a reset, only release the reset line after the operating clock signal becomes stable. When switching the clock signal during program execution, wait until the target clock signal is stabilized. When the clock signal is generated with an external resonator or from an external oscillator during a reset, ensure that the reset line is only released after full stabilization of the clock signal. Additionally, when switching to a clock signal produced with an external resonator or by an external oscillator while program execution is in progress, wait until the target clock signal is stable.

## Voltage application waveform at input pin

Waveform distortion due to input noise or a reflected wave may cause malfunction. If the input of the CMOS device stays in the area between V<sub>IL</sub> (Max.) and V<sub>IH</sub> (Min.) due to noise, for example, the device may malfunction. Take care to prevent chattering noise from entering the device when the input level is fixed, and also in the transition period when the input level passes through the area between  $V_{IL}$  (Max.) and  $V_{IH}$  (Min.).

7. Prohibition of access to reserved addresses

Access to reserved addresses is prohibited. The reserved addresses are provided for possible future expansion of functions. Do not access these addresses as the correct operation of the LSI is not guaranteed.

#### 8. Differences between products

Before changing from one product to another, for example to a product with a different part number, confirm that the change will not lead to problems. The characteristics of a microprocessing unit or microcontroller unit products in the same group but having a different part number might differ in terms of internal memory capacity, layout pattern, and other factors, which can affect the ranges of electrical characteristics, such as characteristic values, operating margins, immunity to noise, and amount of radiated noise. When changing to a product with a different part number, implement a system-evaluation test for the given product.

#### **Notice**

- 1. Descriptions of circuits, software and other related information in this document are provided only to illustrate the operation of semiconductor products and application examples. You are fully responsible for the incorporation or any other use of the circuits, software, and information in the design of your product or system. Renesas Electronics disclaims any and all liability for any losses and damages incurred by you or third parties arising from the use of these circuits, software, or information.
- 2. Renesas Electronics hereby expressly disclaims any warranties against and liability for infringement or any other claims involving patents, copyrights, or other intellectual property rights of third parties, by or arising from the use of Renesas Electronics products or technical information described in this document, including but not limited to, the product data, drawings, charts, programs, algorithms, and application examples.
- 3. No license, express, implied or otherwise, is granted hereby under any patents, copyrights or other intellectual property rights of Renesas Electronics or others.
- 4. You shall be responsible for determining what licenses are required from any third parties, and obtaining such licenses for the lawful import, export, manufacture, sales, utilization, distribution or other disposal of any products incorporating Renesas Electronics products, if required.
- 5. You shall not alter, modify, copy, or reverse engineer any Renesas Electronics product, whether in whole or in part. Renesas Electronics disclaims any and all liability for any losses or damages incurred by you or third parties arising from such alteration, modification, copying or reverse engineering.
- 6. Renesas Electronics products are classified according to the following two quality grades: "Standard" and "High Quality". The intended applications for each Renesas Electronics product depends on the product's quality grade, as indicated below.
	- "Standard": Computers; office equipment; communications equipment; test and measurement equipment; audio and visual equipment; home electronic appliances; machine tools; personal electronic equipment; industrial robots; etc.

"High Quality": Transportation equipment (automobiles, trains, ships, etc.); traffic control (traffic lights); large-scale communication equipment; key financial terminal systems; safety control equipment; etc.

Unless expressly designated as a high reliability product or a product for harsh environments in a Renesas Electronics data sheet or other Renesas Electronics document, Renesas Electronics products are not intended or authorized for use in products or systems that may pose a direct threat to human life or bodily injury (artificial life support devices or systems; surgical implantations; etc.), or may cause serious property damage (space system; undersea repeaters; nuclear power control systems; aircraft control systems; key plant systems; military equipment; etc.). Renesas Electronics disclaims any and all liability for any damages or losses incurred by you or any third parties arising from the use of any Renesas Electronics product that is inconsistent with any Renesas Electronics data sheet, user's manual or other Renesas Electronics document.

- 7. No semiconductor product is absolutely secure. Notwithstanding any security measures or features that may be implemented in Renesas Electronics hardware or software products, Renesas Electronics shall have absolutely no liability arising out of any vulnerability or security breach, including but not limited to any unauthorized access to or use of a Renesas Electronics product or a system that uses a Renesas Electronics product. RENESAS ELECTRONICS DOES NOT WARRANT OR GUARANTEE THAT RENESAS ELECTRONICS PRODUCTS, OR ANY SYSTEMS CREATED USING RENESAS ELECTRONICS PRODUCTS WILL BE INVULNERABLE OR FREE FROM CORRUPTION, ATTACK, VIRUSES, INTERFERENCE, HACKING, DATA LOSS OR THEFT, OR OTHER SECURITY INTRUSION ("Vulnerability Issues"). RENESAS ELECTRONICS DISCLAIMS ANY AND ALL RESPONSIBILITY OR LIABILITY ARISING FROM OR RELATED TO ANY VULNERABILITY ISSUES. FURTHERMORE, TO THE EXTENT PERMITTED BY APPLICABLE LAW, RENESAS ELECTRONICS DISCLAIMS ANY AND ALL WARRANTIES, EXPRESS OR IMPLIED, WITH RESPECT TO THIS DOCUMENT AND ANY RELATED OR ACCOMPANYING SOFTWARE OR HARDWARE, INCLUDING BUT NOT LIMITED TO THE IMPLIED WARRANTIES OF MERCHANTABILITY, OR FITNESS FOR A PARTICULAR PURPOSE.
- 8. When using Renesas Electronics products, refer to the latest product information (data sheets, user's manuals, application notes, "General Notes for Handling and Using Semiconductor Devices" in the reliability handbook, etc.), and ensure that usage conditions are within the ranges specified by Renesas Electronics with respect to maximum ratings, operating power supply voltage range, heat dissipation characteristics, installation, etc. Renesas Electronics disclaims any and all liability for any malfunctions, failure or accident arising out of the use of Renesas Electronics products outside of such specified ranges.
- 9. Although Renesas Electronics endeavors to improve the quality and reliability of Renesas Electronics products, semiconductor products have specific characteristics, such as the occurrence of failure at a certain rate and malfunctions under certain use conditions. Unless designated as a high reliability product or a product for harsh environments in a Renesas Electronics data sheet or other Renesas Electronics document, Renesas Electronics products are not subject to radiation resistance design. You are responsible for implementing safety measures to guard against the possibility of bodily injury, injury or damage caused by fire, and/or danger to the public in the event of a failure or malfunction of Renesas Electronics products, such as safety design for hardware and software, including but not limited to redundancy, fire control and malfunction prevention, appropriate treatment for aging degradation or any other appropriate measures. Because the evaluation of microcomputer software alone is very difficult and impractical, you are responsible for evaluating the safety of the final products or systems manufactured by you.
- 10. Please contact a Renesas Electronics sales office for details as to environmental matters such as the environmental compatibility of each Renesas Electronics product. You are responsible for carefully and sufficiently investigating applicable laws and regulations that regulate the inclusion or use of controlled substances, including without limitation, the EU RoHS Directive, and using Renesas Electronics products in compliance with all these applicable laws and regulations. Renesas Electronics disclaims any and all liability for damages or losses occurring as a result of your noncompliance with applicable laws and regulations.
- 11. Renesas Electronics products and technologies shall not be used for or incorporated into any products or systems whose manufacture, use, or sale is prohibited under any applicable domestic or foreign laws or regulations. You shall comply with any applicable export control laws and regulations promulgated and administered by the governments of any countries asserting jurisdiction over the parties or transactions.
- 12. It is the responsibility of the buyer or distributor of Renesas Electronics products, or any other party who distributes, disposes of, or otherwise sells or transfers the product to a third party, to notify such third party in advance of the contents and conditions set forth in this document.
- 13. This document shall not be reprinted, reproduced or duplicated in any form, in whole or in part, without prior written consent of Renesas Electronics.
- 14. Please contact a Renesas Electronics sales office if you have any questions regarding the information contained in this document or Renesas Electronics products.
- (Note1) "Renesas Electronics" as used in this document means Renesas Electronics Corporation and also includes its directly or indirectly controlled subsidiaries.
- (Note2) "Renesas Electronics product(s)" means any product developed or manufactured by or for Renesas Electronics.

(Rev.5.0-1 October 2020)

#### Corporate Headquarters Contact information

TOYOSU FORESIA, 3-2-24 Toyosu, Koto-ku, Tokyo 135-0061, Japan

#### [www.renesas.com](https://www.renesas.com/)

#### **Trademarks**

Renesas and the Renesas logo are trademarks of Renesas Electronics Corporation. All trademarks and registered trademarks are the property of their respective owners.

For further information on a product, technology, the most up-to-date version of a document, or your nearest sales office, please visit: [www.renesas.com/contact/.](https://www.renesas.com/contact/)